#### **رجسٹریشن کے لیے آپ کی A سے Z گائیڈ: LanguageCert International ESOL B2 Communicator اس پرومو کوڈ کے ساتھ %01 رعایت8358:CB**

**Communicator 2B ESOL International LanguageCert** ایک معروف، عالمی انگریزی امتحان اور انگریزی زبان کا سرٹیفکیٹ ہے، جو CEFR کے مطابق 2B کی سطح پر امیدوار کی زبان کی مہارت کا ثبوت ہے۔ یہ یونیورسٹی میں داخلے، بین االقوامی پروگراموں یا مالزمت کے لیے دنیا میں سب سے زیادہ درخواست کردہ سرٹیفیکیشن لیول ہے۔

**ESOL International LanguageCert** امتحانات پوری دنیا کے امیدواروں کے لیے سب سے آسان انتخاب ہیں۔ LanguageCert ٹیسٹ ایڈمنسٹریٹر )تحریری حصے کے لیے پراکٹر اور بولے جانے والے حصے کے لیے انٹرلوکیوٹر( کے ساتھ اپنے ذاتی امتحان کی تاریخ کا آرڈر دے کر سال میں 24/7، 365 دن امتحان لیا جا سکتا ہے۔ اس کا مطلب ہے کہ آپ اپنے گھر میں آر ام اور حفاظت سے، اپنے کمپیوٹر پر ، جب چاہیں امتحان دے سکتے ہیں۔ امتحان کے لیے رعایت کے ساتھ رجسٹر کرنے کے لیے ان ہدایات پر عمل کریں اور اپنے امتحان کا وقت/تاریخ ابھی یا خریداری سے 21 ماہ کے اندر بک کریں۔

https://www.languagecert.org/en/language-exams/english/languagecert-esol/b2-communicator- :جائیں پر سائٹ ویب اس 2281 ]بہترین تجربے کے لیے اسے ایک نئے ٹیب/ونڈو میں کھولیں[

آپ اپنے ملک کے لیے مقامی قیمتیں دیکھیں گے۔ ضرورت پڑنے پر آپ ملک بدل سکتے ہیں۔

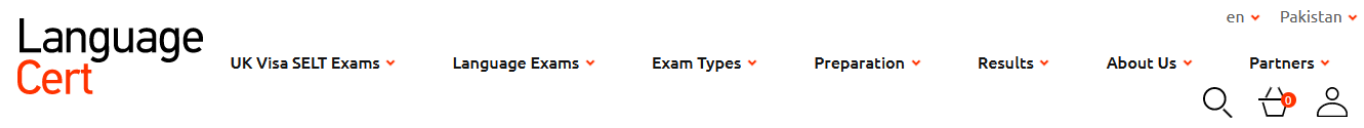

Home / Language Exams / English / LanguageCert ESOL / B2 Communicator

# **LanguageCert International ESOL B2 Communicator**

Written (Listening, Reading, Writing) and Spoken (Speaking) exams in English, aligned to the B2 level of the CEFR\*. Exams are delivered through our global network of Test Centres or online.

Read more

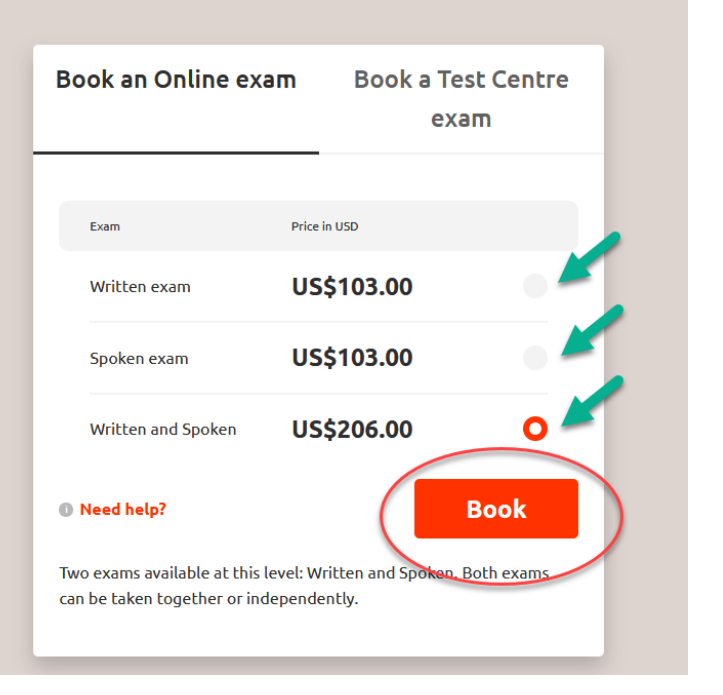

امتحانی ماڈیول کا انتخاب کریں جس کی آپ کو ضرورت ہے، زیادہ تر معاملات میں آپ کو LWR (سننا، پڑھنا، لکھنا) اور بولنے دونوں کی ضرورت ہوگی۔ آپ کو دونوں ماڈیولز/پارٹس سے علیحدہ سرٹیفکیٹس اور اسکورز ملیں گے۔ آپ ان حصوں کو بھی الگ سے لیں گے، آپ انہیں ایک ہی دن یا جب چاہیں، جس ترتیب سے چاہیں لے سکتے ہیں۔

'بک' بٹن پر کلک کریں۔

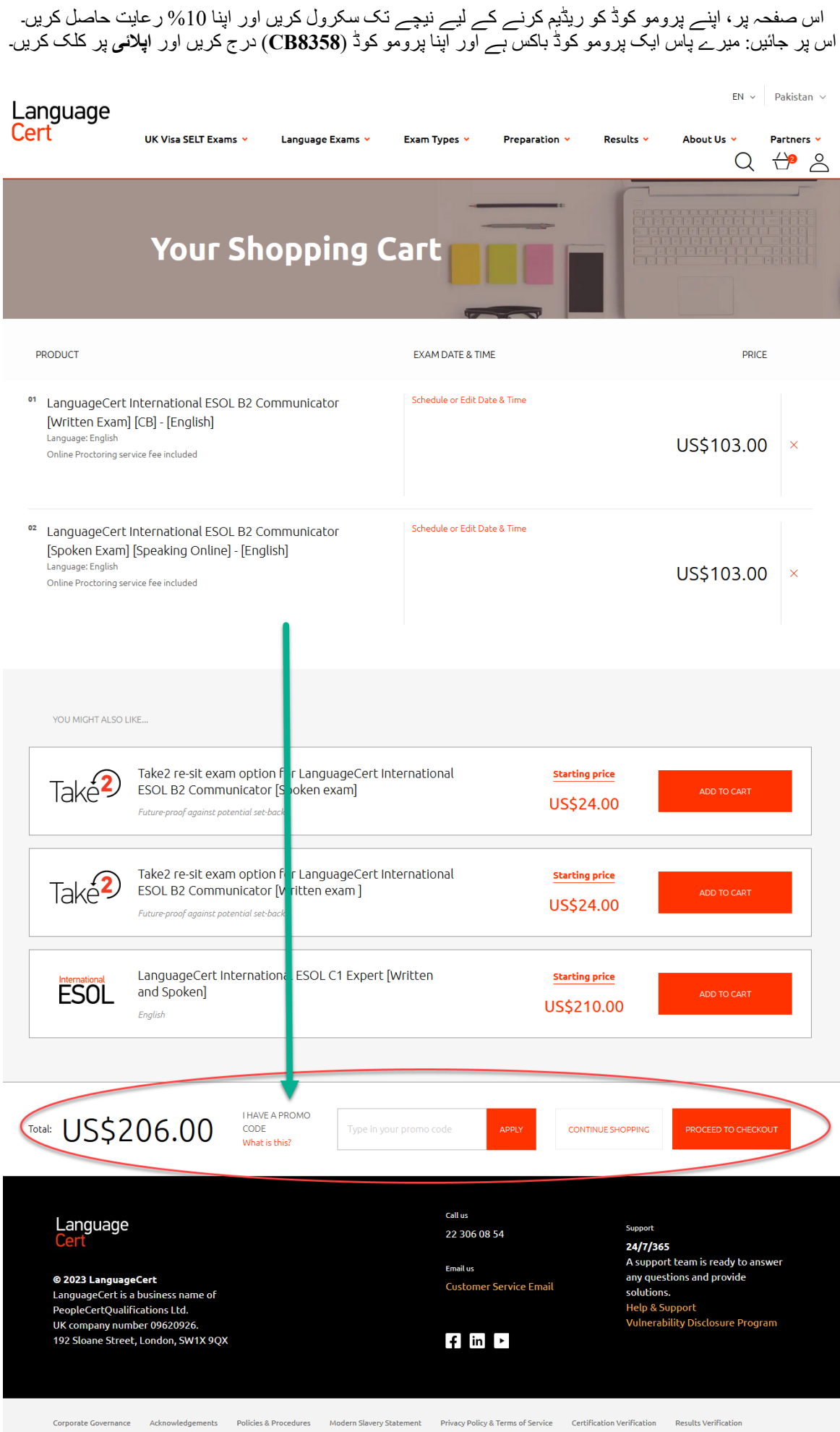

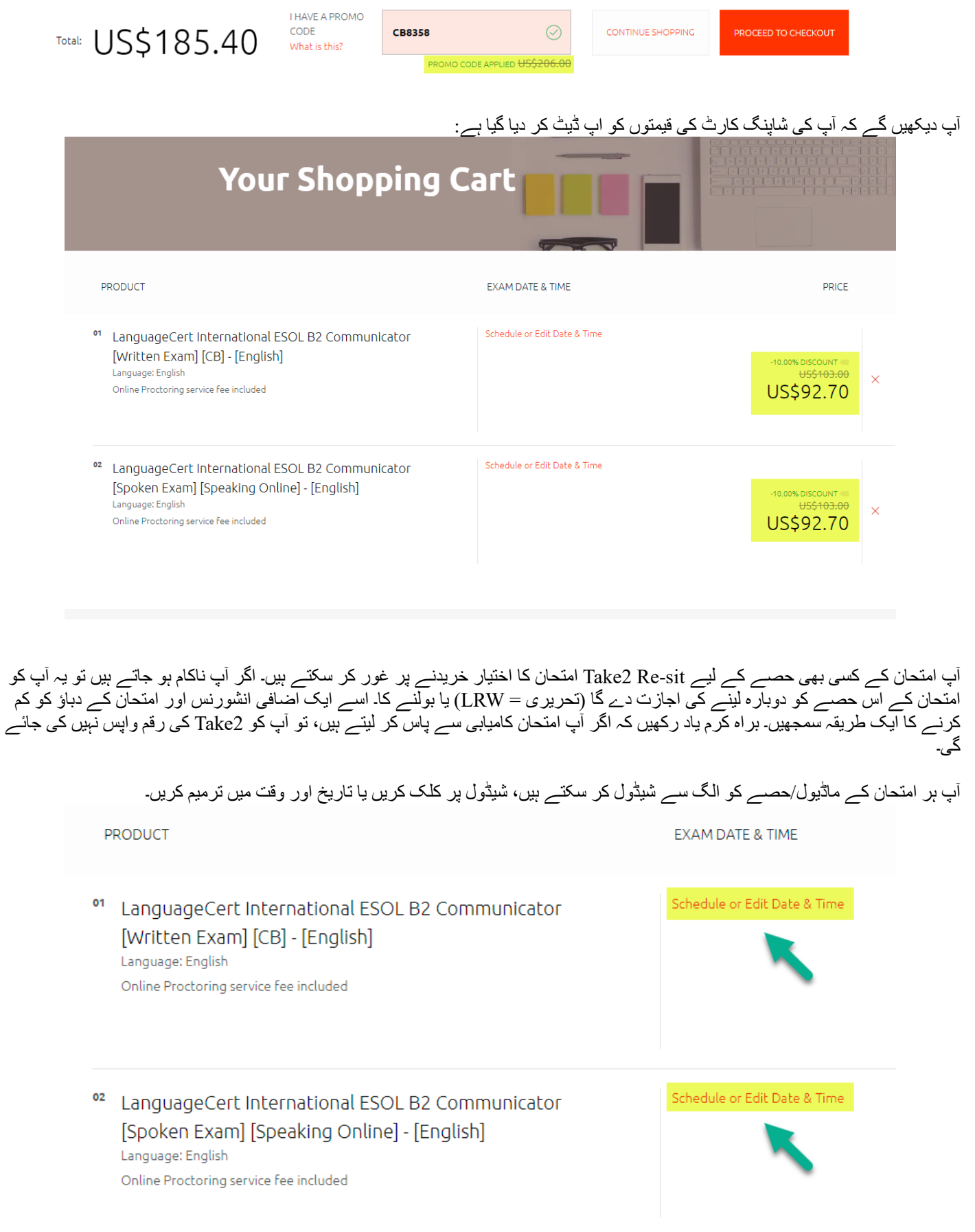

اس تاریخ اور وقت کے انتخاب کی اسکرین پر آپ قابل ہو جائیں گے: اپنا ٹائم زون چیک کریں

- اپنے پراکٹر کی زبان منتخب کریں (تحریری حصے کا ٹیسٹ ایڈمنسٹریٹر )، انگریزی بطور ڈیفالٹ سیٹ ہے
	- بائیں اور دائیں تیروں کا استعمال امتحان کی تاریخ کو تبدیل کرتا ہے
		- دن کا وہ وقت منتخب کریں جب آپ امتحان شروع کرنا چاہتے ہیں

اہم: آپ 21 مہینے پہلے تک اپنے امتحان کی تاریخ اور وقت منتخب کر سکتے ہیں، آپ کی 'امتحان کی نشست' خریداری سے 21 ماہ تک ویلیڈ ہو گی۔ آپ اپنے امتحان کو 21 ماہ کے اندر اپنی 'امتحانی نشست' کی ویلیڈٹی کے اندر دوبارہ شیڈول کرنے کے قابل بھی ہوں گے – آپ یہ 84 گھنٹے )1 کاروباری دن) تک مفت کر سکتے ہیں۔ اگر آپ اپنے امتحان کو امتحان کی تاریخ سے 2 کاروباری دنوں کے قریب دوبارہ شیڈول کرنا چاہتے ہیں تو اضافی 'آخری لمحے' کی فیسیں الگو ہو سکتی ہیں۔

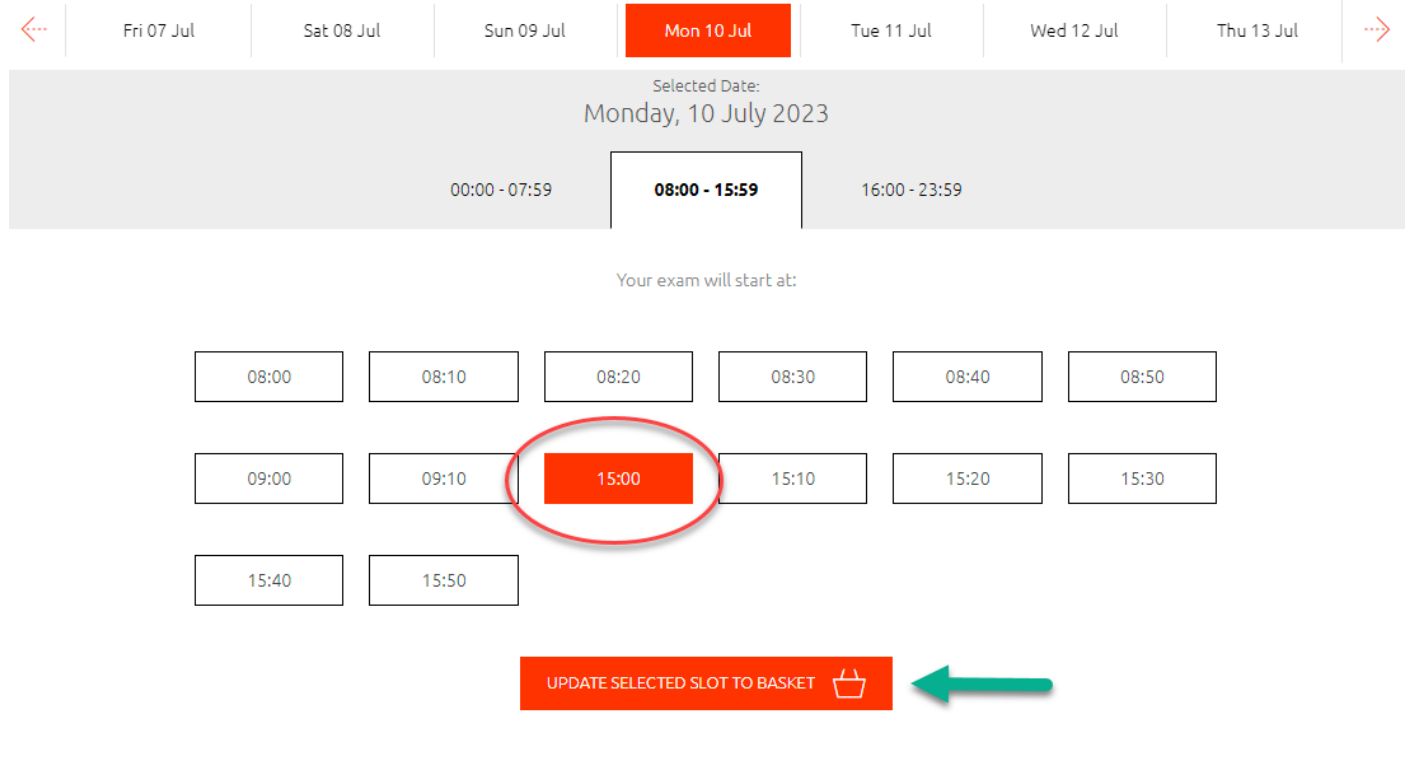

ایک بار جب آپ اپنے امتحان کے آغاز کا وقت منتخب کر لیتے ہیں تو آپ شاپنگ کارٹ پر جا کر کسی اور امتحان کے لیے وقت اور تاریخ کا انتخاب کر سکتے ہیں یا ادائیگی کے لیے آگے بڑھ سکتے ہیں۔

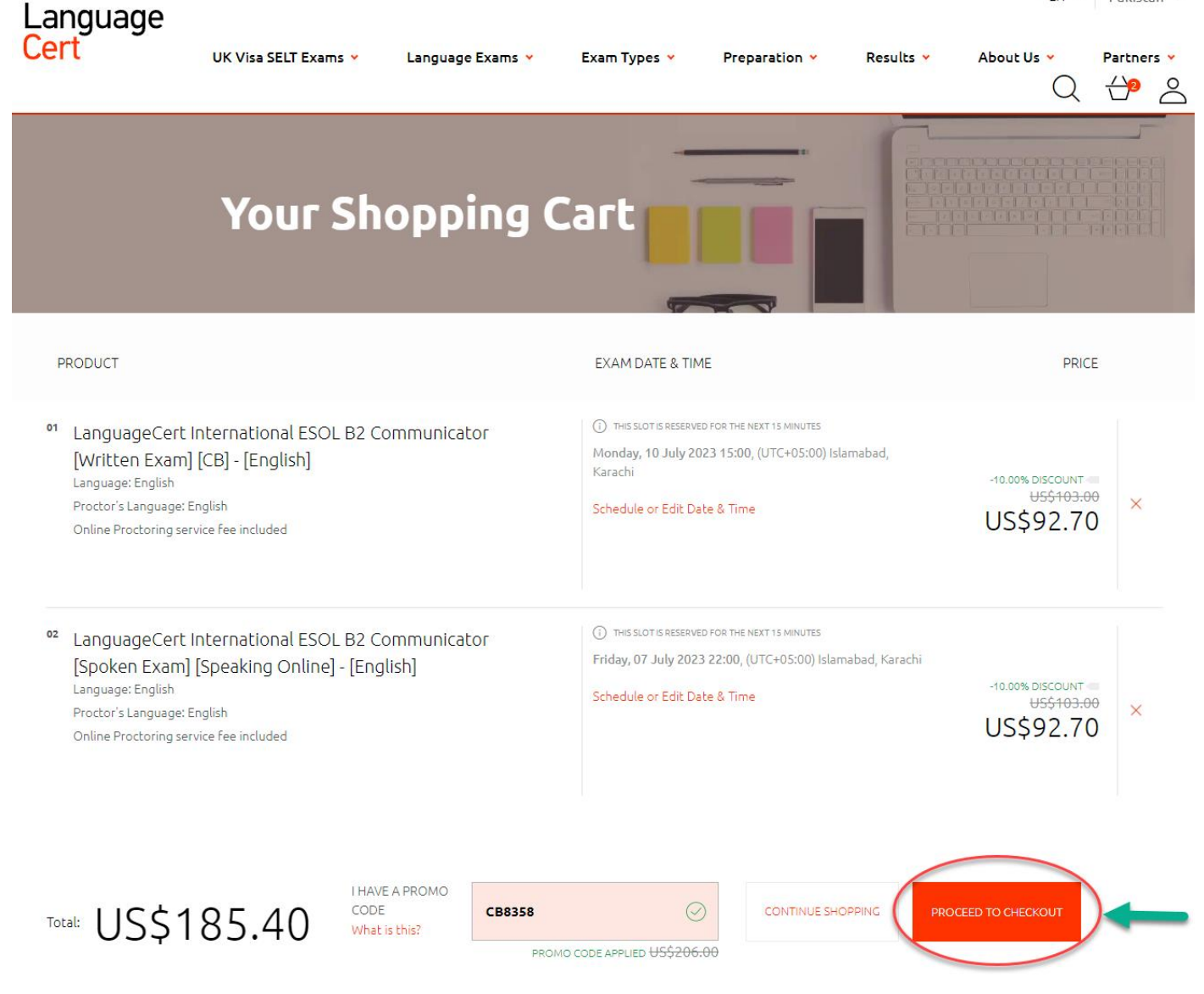

کلک کریں: اپنا اکاؤنٹ ترتیب دینے اور اپنی خریداری کو حتمی شکل دینے کے لیے چیک آؤٹ پر جائیں۔

اس مرحلے پر آپ سے اپنا اکاؤنٹ بنانے اور اپنے امیدوار کی معلومات فراہم کرنے کو کہا جائے گا۔ براہ کرم وہی شناختی دستاویز استعمال کریں جو آپ بعد میں امتحان کے دوران پیش کریں گے۔

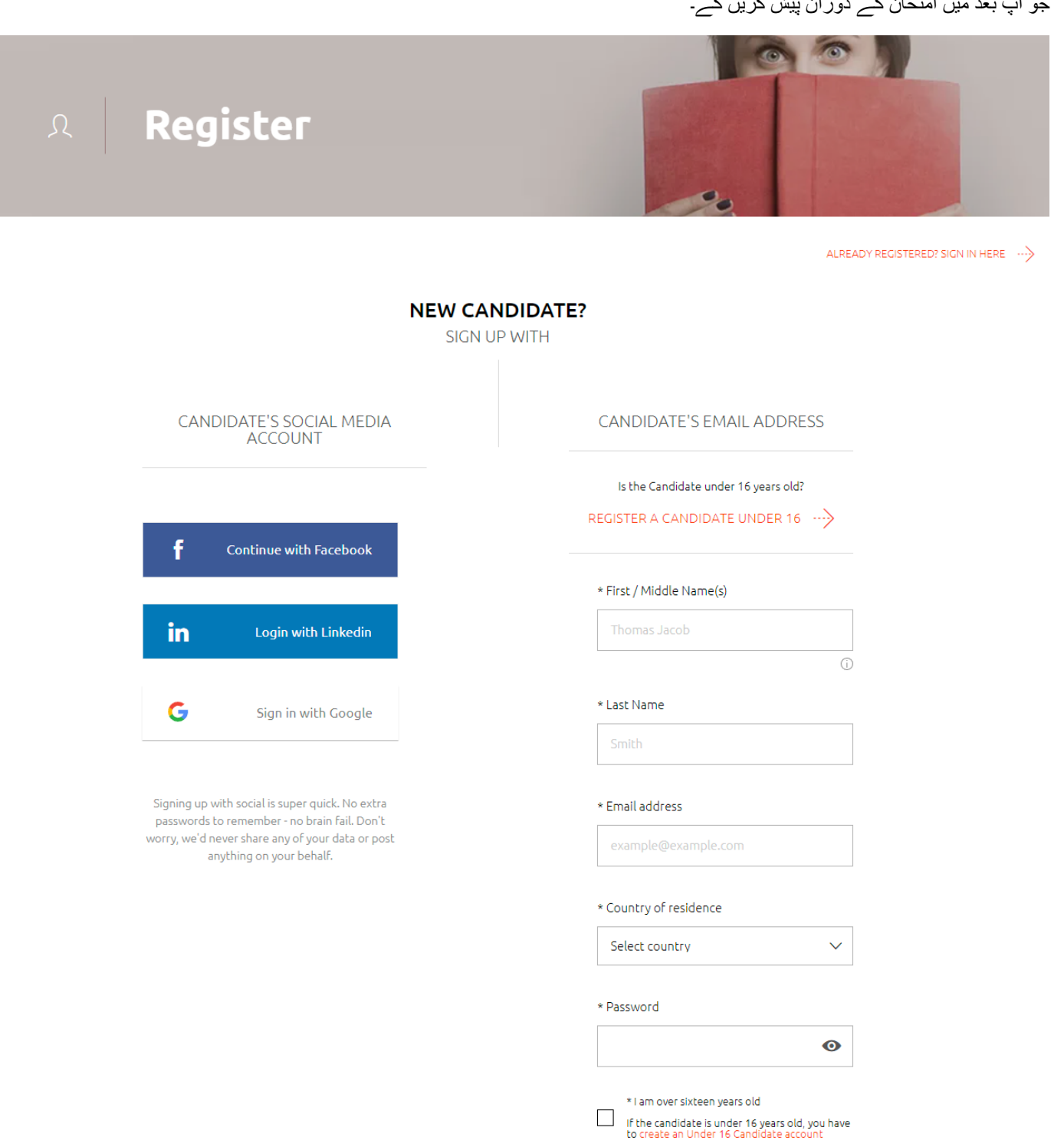

| agree to receive news and offers from<br>| PeopleCert I have read and agree to PeopleCert Online<br>Terms of Service , and I have read and<br>understand PeopleCert Privacy Policy  $\Box$ 

## امتحان کی خریداری مکمل کرنے کے لیے براہ کرم اپنی ادائیگی کی تفصیالت فراہم کریں۔

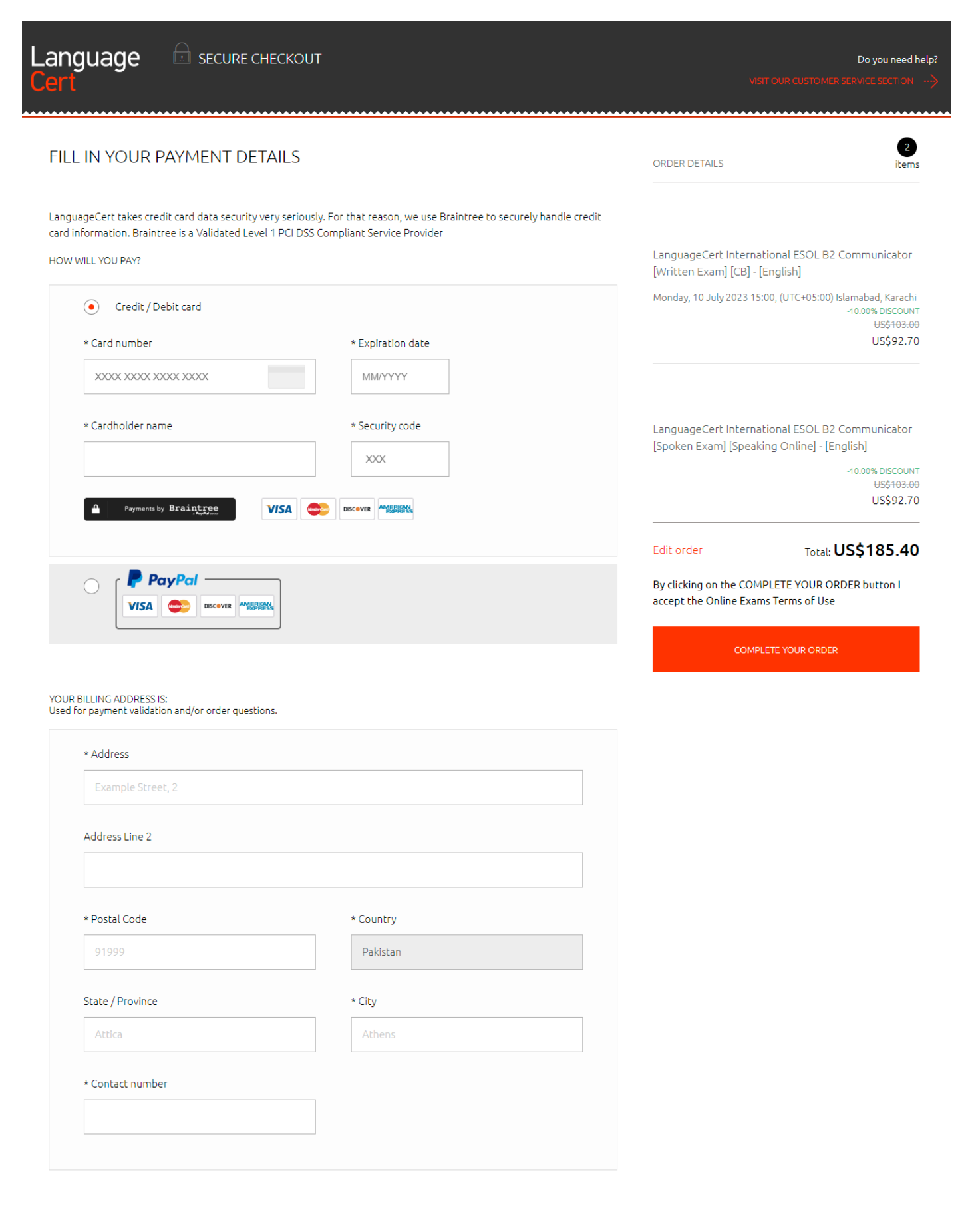

### **اپنے LANGUAGECERT اکاؤنٹ کو ترتیب دینا**

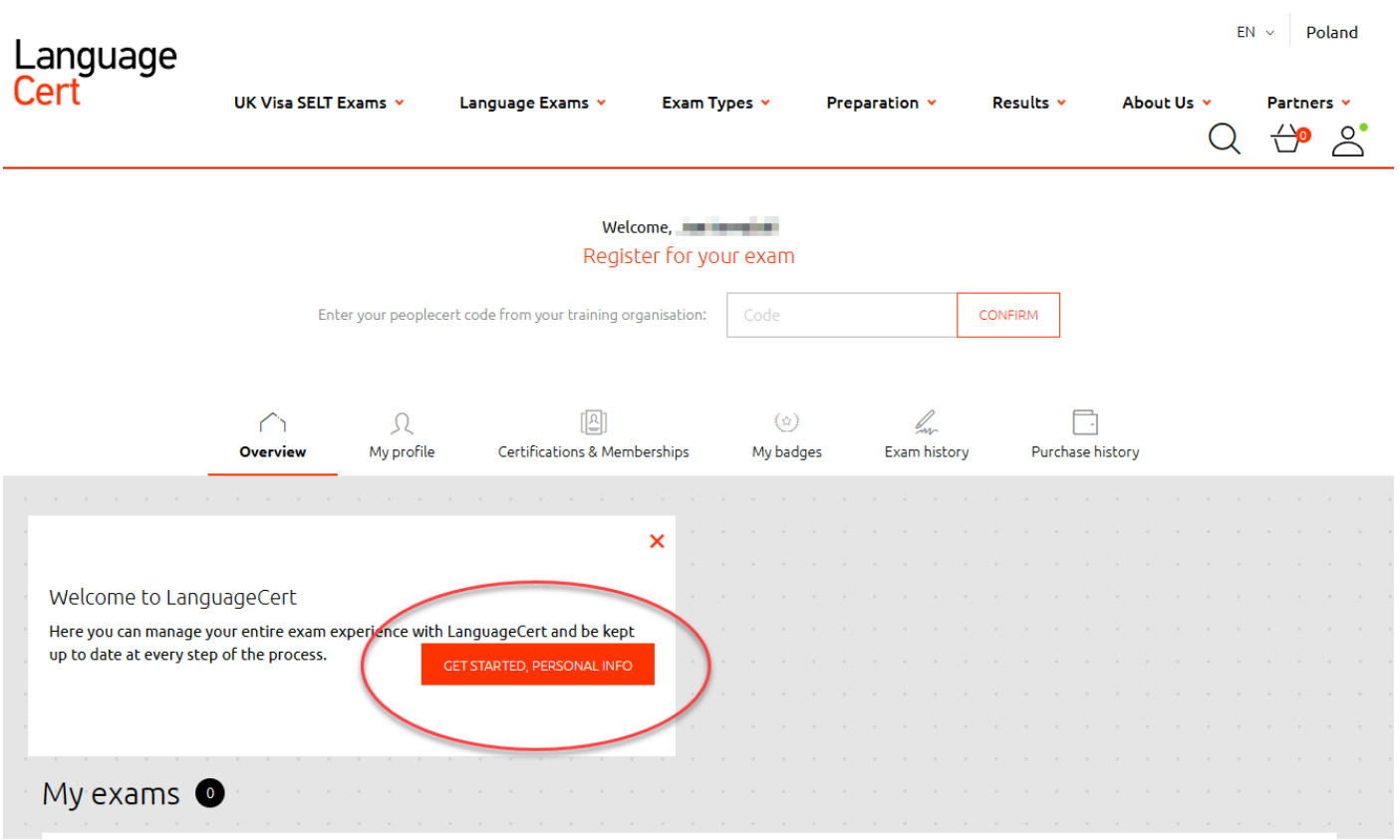

ادائیگی مکمل کرنے سے پہلے یا بعد میں - براہ کرم اپنا LanguageCert پروفائل مطلوبہ معلومات کے ساتھ مکمل کریں:

یہ آپ کو میرا پروفائل ٹیب پر لے جائے گا جب آپ اپنی تفصیالت درج کر کے بعد میں ترمیم کر سکتے ہیں۔ یہ ایک اہم قدم ہے لہذا براہ کرم یقینی بنائیں کہ آپ کا ڈیٹا درست ہے ، آپ کا شناختی نمبر (نمبرز ) آپ کی سرکار ی ID کے مطابق ہیں۔

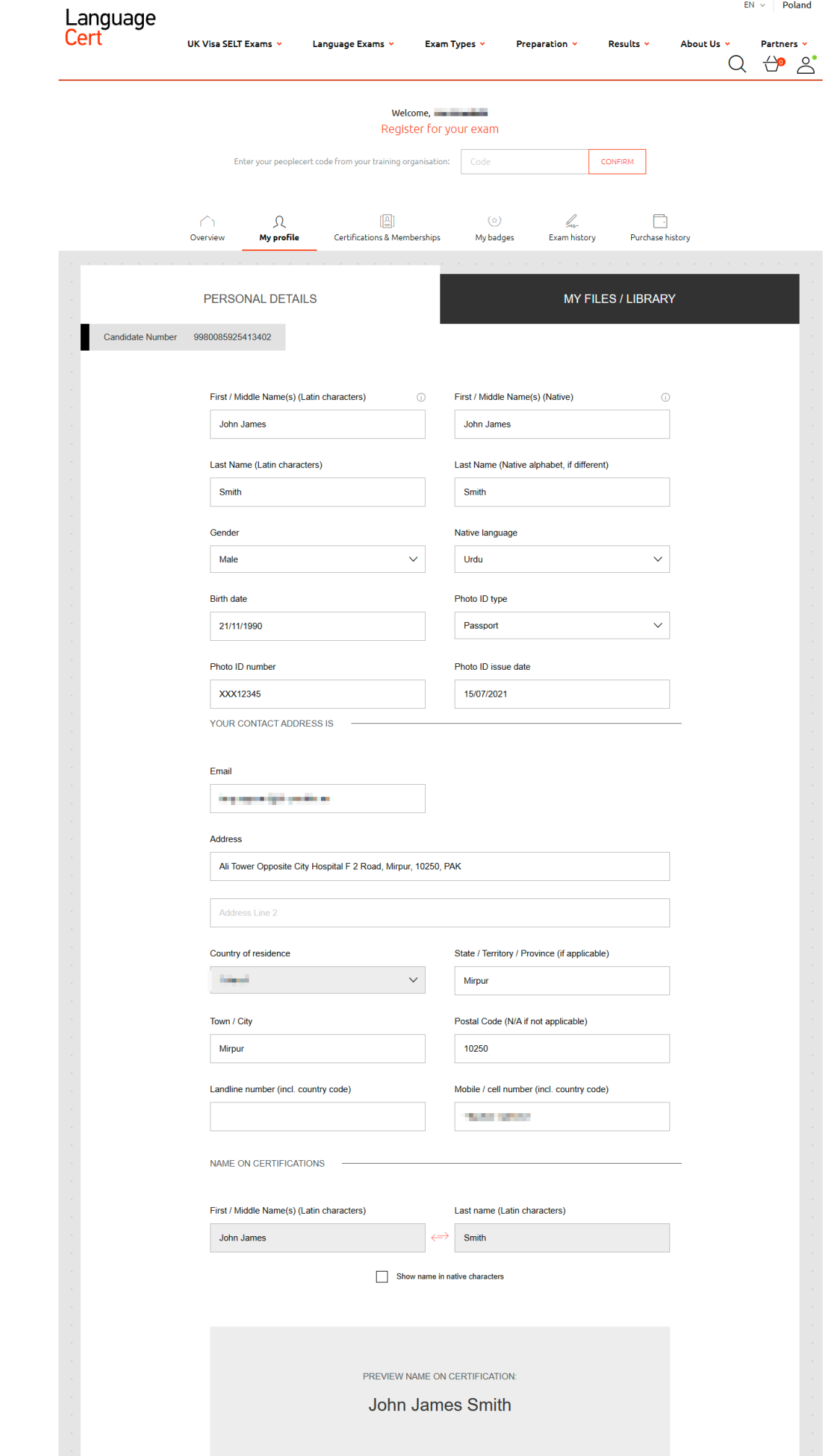

اہم: نام، درمیانہ نام اور کنیت پر خصوصی توجہ دیں - اگر آپ کے نام میں خصوصی حروف (ڈائیکریٹک نشانات) استعمال کیے گئے ہیں تو ناموں کو الطینی حروف میں اور مقامی حروف میں درج کریں )نیچے دیکھیں(

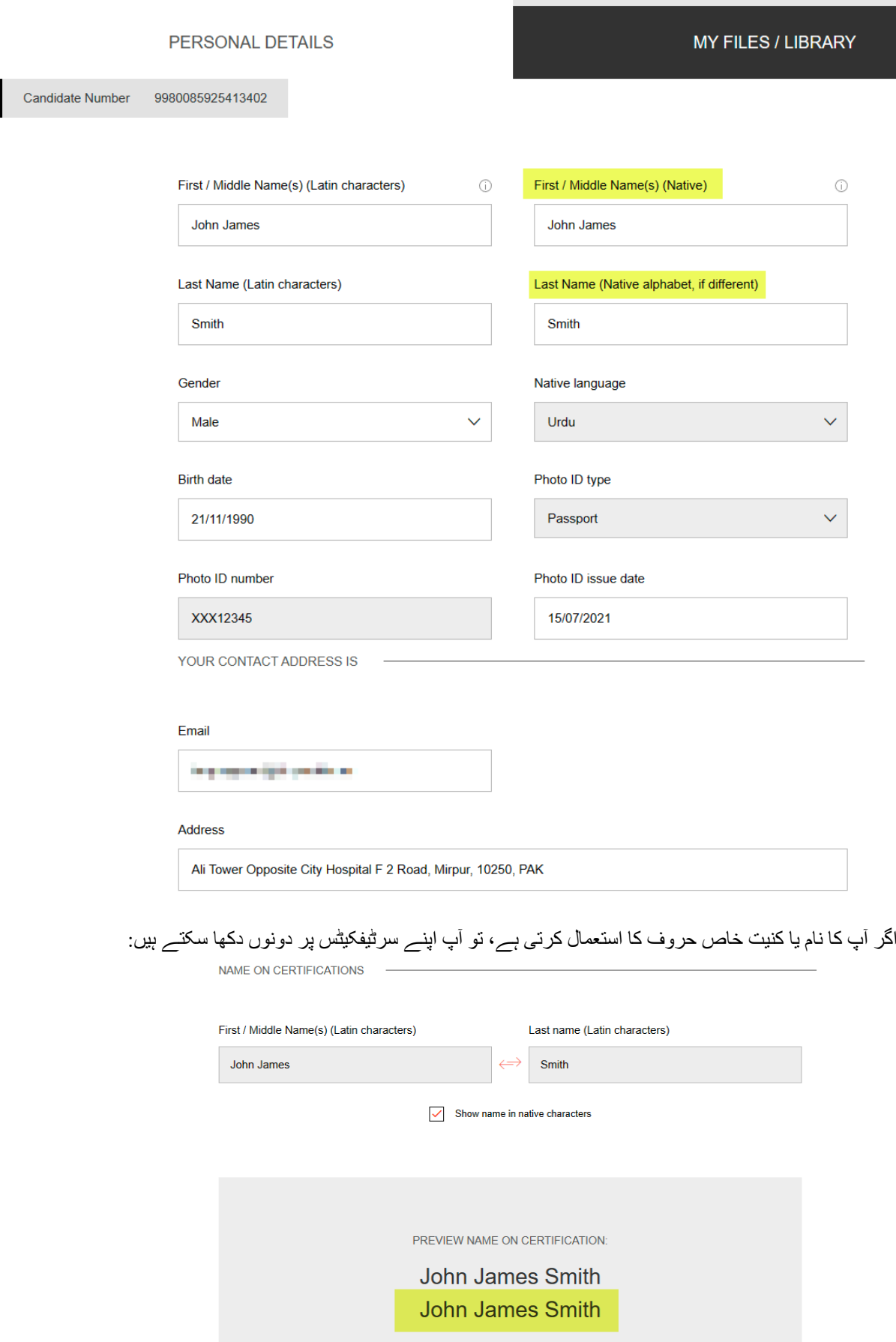

**امتحان کے آن الئن پراکٹرڈ ایڈمنسٹریشن کے لیے اپنے کمپیوٹر کو تیار کریں۔** [https://www.languagecert.org/en/olp-guidelines:](https://www.languagecert.org/en/olp-guidelines)کری مالحظہ سائٹ ویب ذیل درج [https://youtu.be/5QJ-6pWgvqE:](https://youtu.be/5QJ-6pWgvqE)دیکھیں ویڈیو یہ امتحان کے لیے ہمیشہ وائرڈ ہیڈسیٹ استعمال کریں، وائرلیس ہیڈسیٹ استعمال نہ کریں ورنہ آپ ٹیسٹ نہیں دے پائیں گے۔ اس بات کو یقینی بنائیں کہ آپ اپنے آپ کو کیمرے کے سامنے رکھنے کے لیے اپنے کمرے کا بندوبست کریں اور آپ کے کمرے کا دروازہ بھی آپ کے پیچھے نظر آئے۔ آپ کے ٹیسٹ ایڈمنسٹریٹر کو یہ دیکھنا ہوگا کہ ٹیسٹ لینے کے دوران کوئی بھی آپ کے کمرے میں داخل نہیں ہوگا۔

### **مفید ٹپس:**

تیاری کے کورسز:

ESOL B2امتحان کے LRW حصے کے لیے شاندار تیاری کا مواد: <u>LanguageCert ESOL B2 Written Prep </u> Course – [Education & Testing Store \(edutesting.org\)](https://store.edutesting.org/product/languagecert-international-esol-b2-written-lrw-preparation-course-by-lynko-academy/)

بولنے والے حصے کے لیے تیاری کا مواد: & Education – [Course Prep Spoken 2B ESOL LanguageCert](https://store.edutesting.org/product/languagecert-international-esol-b2-spoken-preparation-course-by-lynko-academy/) [Testing Store \(edutesting.org\)](https://store.edutesting.org/product/languagecert-international-esol-b2-spoken-preparation-course-by-lynko-academy/)

[Ready for LanguageCert B2 Communicator –](https://store.edutesting.org/product/ready-for-languagecert-b2-communicator-interactive-ebook/) Interactive eBook – Education & Testing Store :بک ای [\(edutesting.org\)](https://store.edutesting.org/product/ready-for-languagecert-b2-communicator-interactive-ebook/) **اہم:**